## **Functionality and operation**

The "MiLoG" Excel table serves to record the daily working times for so-called "mini jobbers" and "short-term employees" according to Sec. 17( 1) Mindestlohngesetz (MiLoG, Minimum Wage Act) It is preconfigured for one year (2015 in this instance) and needs to be appropriately adjusted for every additional year (e.g. public holidays).

Basic information on employees, assistants s and employment period should be entered on the overview page ("Stundennachweis 2015"). The required information on the legal basis is also provided here. The weekly working time is predetermined for the respective table (9.5 or 19 hours) and may not be changed by the employee.

Furthermore, the total working hours currently performed in the respective months are centrally displayed here.

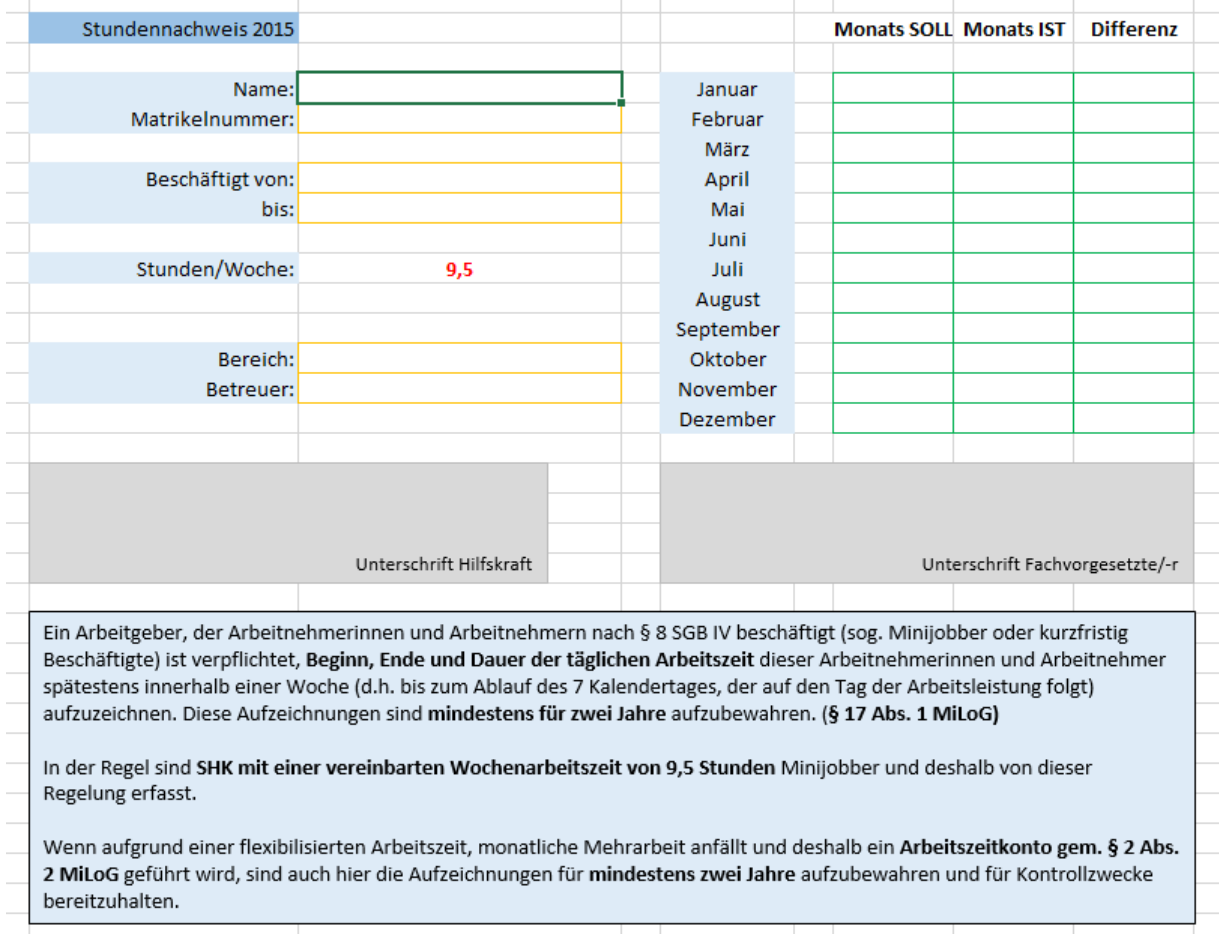

## The following colour specifications are used on the individual Excel table sheets:

Input fields for users are outlined in yellow.

Output fields (for calculations) are outlined in green.

Field descriptions are highlighted in light blue.

Warnings or information on values are *in red italics*, and errors *in bold red italics*.

Values below a target value are displayed in red, those above the target value in green.

Errors or invalid inputs/combinations are displayed **in red bold**.

One individual Excel sheet per month is available for recording the working times.

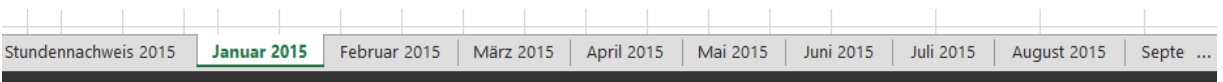

Up to three working times for each possible working day in the month may be entered in the fields outlined in yellow on the monthly sheets. It is imperative that the times of day be entered in the Excel "Uhrzeit" format, i.e. "HH:MM", e.g. "09:30" or "15:10". Other valid entries are "7:" as 07:00, "9:5" as 09:05 or "7:30" as 07:30. Any other entries lead to an error message. Any entry of times of day before 06:00 and after 23:00 (night work!) leads to an error message. No entries are possible on Sundays and public holidays (FT in the table). In the event of annual leave or sickness, substitute times may be recorded in the "U / K" column.

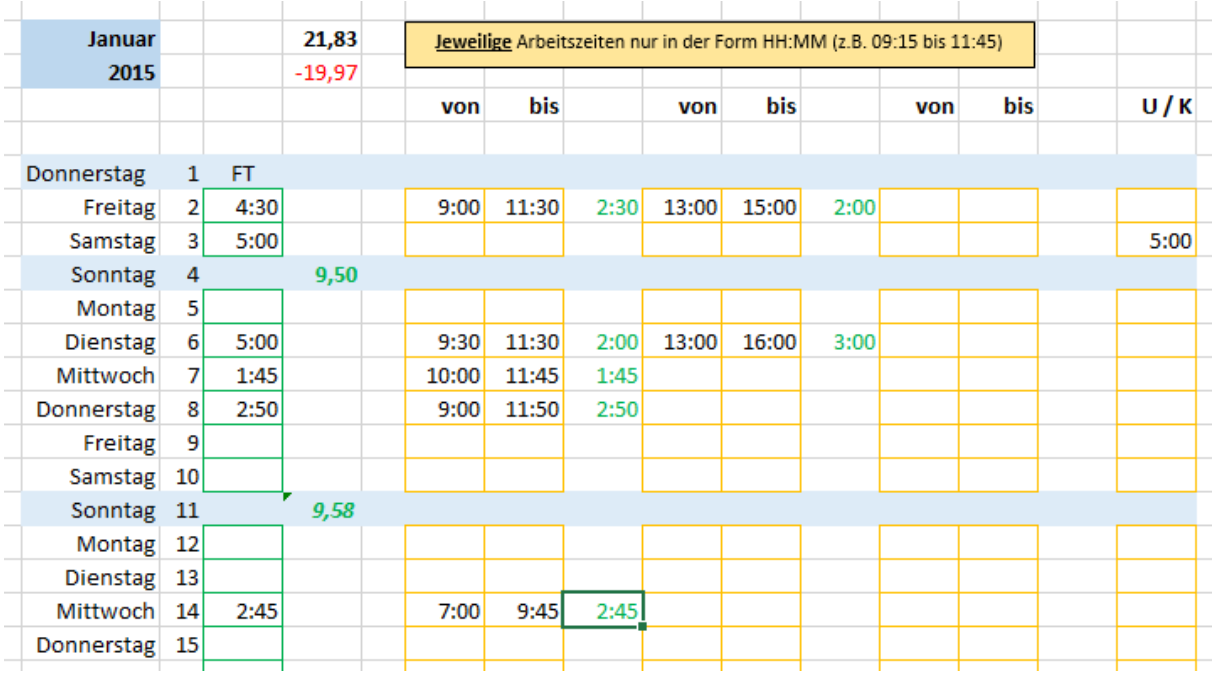

As long as no "bis" time has been entered after a "von" time, the total field contains the word "Fehler" and the daily total is blocked "######". Once the "to" time has been entered correctly, the calculated working time appears in the HH:MM format. The hours previously performed in the respective week are updated at the same time. The total is displayed in red as long as it lies below the contractual weekly working time (for information purposes only) and in green once the weekly working time has been reached. Weekly totals may exceed monthly limits.

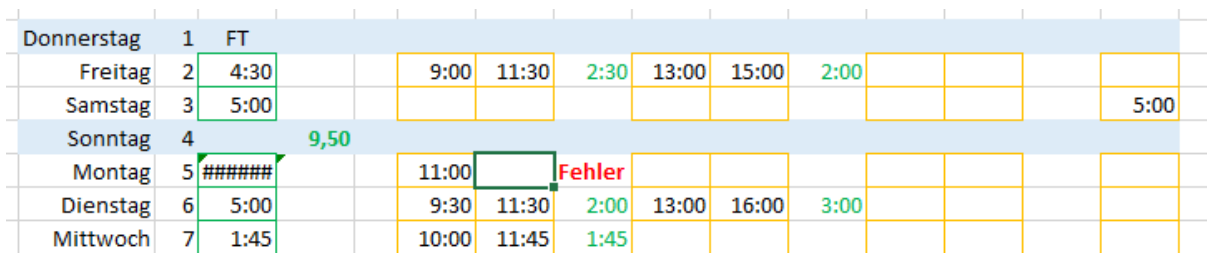

As soon as a first entry has been made for the month, the top of the table displays a summary of the hours previously performed in the current month (in **black bold**) and a total of the hours still to be performed in this month (in **red bold**).

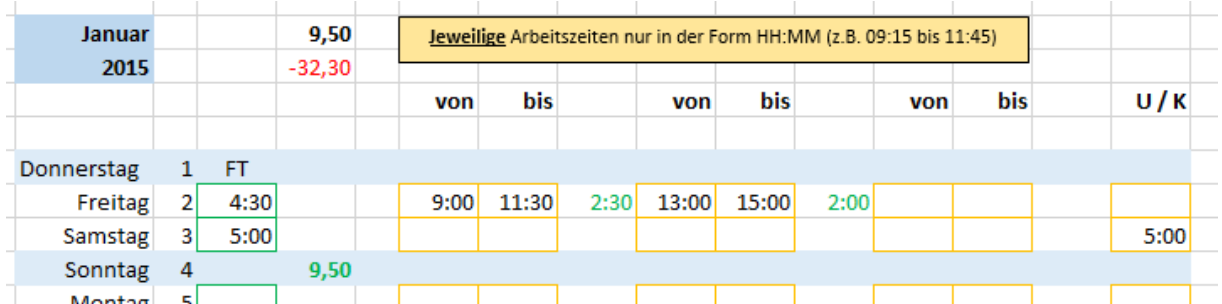

All totals (week/month) are specified in decimal hours like the contractually stipulated working time (e.g. 9.5h).

Should the totalled hours of a day exceed 8 working hours, the daily total is output in *red italics* as a warning.

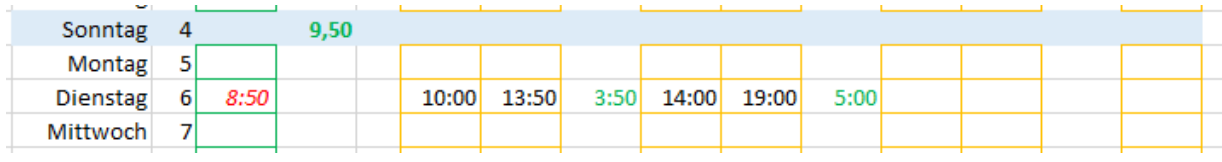

Working times of more than 10h/ day are not permitted. A corresponding error message "**F:>10h**" is displayed.

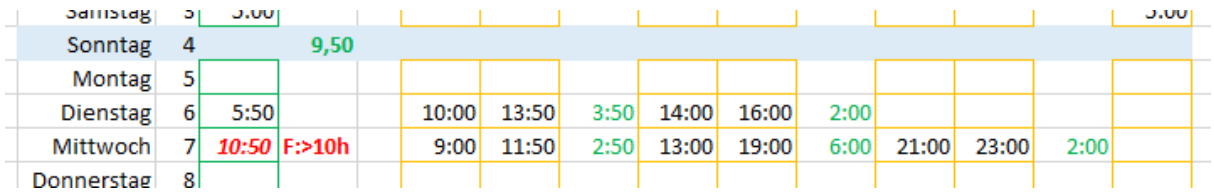

In the event of illness or on annual leave days, substitute times may be entered in the "U / K" column, which are then calculated as working time for that day (5h in this instance).

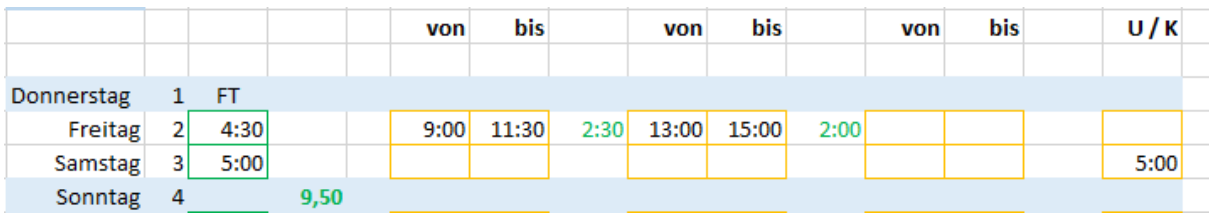

The current monthly totals are displayed consecutively on the overview page (Stundennachweis 2015). Hours still to be worked are displayed in red, additionally performed hours in green. In the event of inadmissible overshoots of more than 50% of the agreed working time, a warning is output after the month.

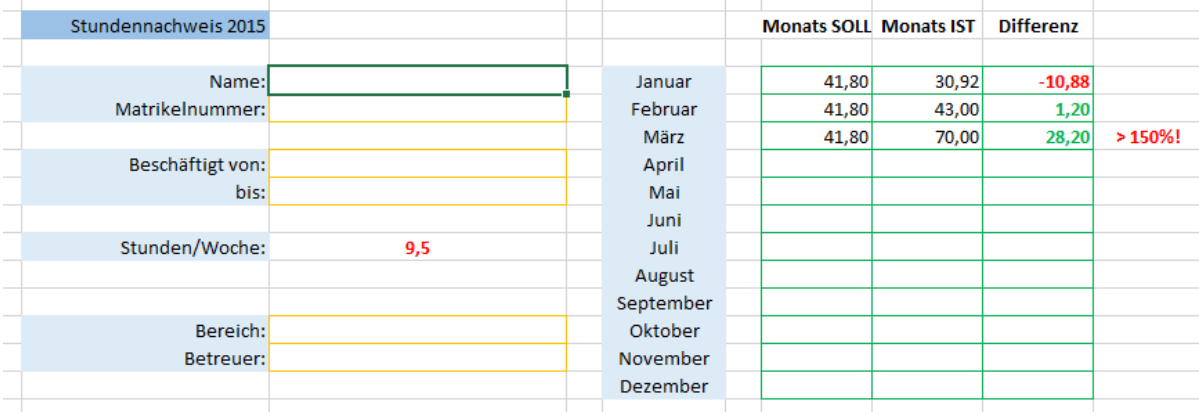